# Flex Camp Boston

7t<sup>h</sup> December 2007

### Who am I?

#### **Peter Farland** Flex SDK

Background:

Java development with a focus on application servers, data services and various protocols, true type fonts, the SWF file format and a bit of vector graphics

Products:

Developer on several Allaire/Macromedia/Adobe products: ColdFusion, Flash Remoting, Flex, Flex Data Services (FDS), LiveCycle Data Services (LCDS)

#### **Overview**

- 1. Versions of Flex and LCDS
- 2. Configuration tips for LCDS
- 3. Debugging Flex and LCDS applications
- 4. Deployment considerations for LCDS

Versions

A general guide "For a given LCDS server, use the Flex SDK released at that time, otherwise, a later Flex SDK."

#### Compile-Time Compatibility

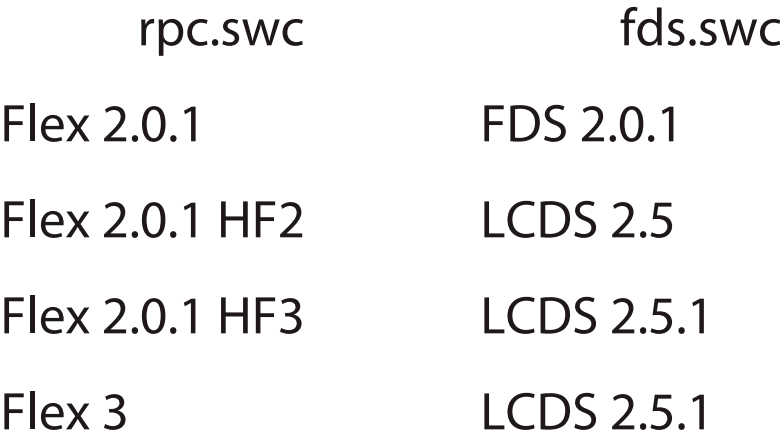

- Compile-time compatibility depends on rpc.swc and fds.swc present in the library path, and the compiler's awareness of the services-config.xml file format
- Don't forget to add the fds\_rb.swc resource bundle to the locale directory too

#### Runtime Compatibility

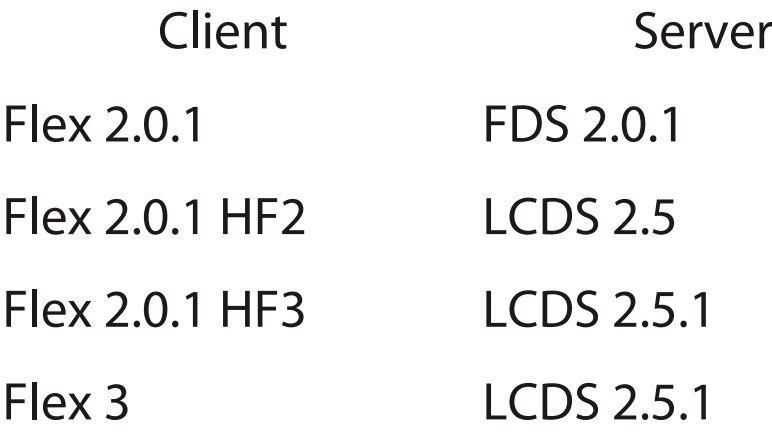

- Runtime client-server compatibility depends on the messaging format exchanged between Flex and LCDS, controlled by the client channels, the server endpoints and the message broker
- The LCDS requirements generally apply to the advanced Data Management feature. RPC services like remoting and the proxy will work with more client-server configurations

#### Determining Versions

#### **SWCs**

- SWCs are zip archives and can be expanded with WinZip, UnZip, Stuffit Expander, etc...
- The <versions> section of catalog.xml reports the build of compc that was used to build the swc
- Recently, we've added a version.properties to our swc archives to specify the exact build number when the swc was built

#### Determining Versions

JARs

- •JARs are also zip archives and can be expanded
- The Implementation-Version entry in the MANIFEST.MF file reports the build in which the JAR was built
- Some of the Flex SDK JARs report the build information in a version.properties file, but going forward the MANIFEST.MF will be the place to look for version information

#### JVM Versions

A general guide "Test several updates of Java for performance differences. When in doubt, try to use the latest update of Java."

Java 1.4.2

• Certain Java 1.4.2 updates have IO problems which seriously affect Flex compiler performance and cause issues for RTMP in LCDS... avoid 1.4.2\_02 through 1.4.2\_05, and 1.4.2\_10

Java 5 (1.5.0)

- Avoid 1.5.0\_07
- xalan.jar greatly speeds up services-config.xml parsing

### Configuration

- The Flex compiler is aware of the LCDS servicesconfig.xml file format due to /lib/flex-messagingcommon.jar
- The –services command line configuration option generates AS3 code to:
	- embed a subset of the services-config.xml as XML to support destination channels, clustering and managed properties
	- ensure Channel classes are linked-in to the SWF and initialized
	- ensure DataService lazy associations are registered

#### Compiling without "-services"

• Flex APIs RemoteObject, proxied WebService or HTTPService, you do not need to specify a –services command line option if you programmatically create a ChannelSet

```
import mx.messaging.ChannelSet;
import mx.messaging.channels.AMFChannel;
```
**...**

```
private function applicationInit(event:Event):void
{
    var channelSet:ChannelSet = new ChannelSet();
    var channel:AMFChannel = new AMFChannel(null,
        "http://{server.name}:{sever.port}/myapp/messagebroker/amf");
    channelSet.addChannel(channel);
    myRemoteObject.channelSet = channelSet;
}
```
#### ChannelSet Usages

- Multiple Channels in a ChannelSet simply provide a failover mechanism (see later)
- You should try to use a single ChannelSet for all services in your client – this simplifies failover, server session state, etc.
- You should only authenticate once per client (and you should use ChannelSet.setCredentials() to authenticate instead the service setCredentials() APIs)
- You can use the SWFs URL to determine whether a secure channel should be used at runtime (e.g. if https, use SecureAMFChannel; if http, use AMFChannel)

#### Poor Man's Load-Balancing

- The general idea is to programmatically create a ChannelSet that contains a list of failover URLs but the order is randomized on creation
- You can use Math.random() to help create a random list

#### LCDS Runtime Configuration

- Each "component" of the LCDS message broker can be programmatically created (instead of being statically declared in services-config.xml)
- You should be able to use the Javadoc for LCDS and create your own bootstrap service that dynamically creates new destinations on startup
- For example, you may want to read a hibernate configuration file and determine what data management service destinations you need to create
- A non-bootstrap example may be that you want to create a Chat service and dynamically create rooms for private conversations (see LCDS samples for example code)

#### Optimize Configuration

- Be sure to remove unused services, adapters, destinations, channel-definitions, security-constraints, login-adapters, clustering settings, redeploy watcher settings, etc... from services-config.xml
- For deployment, be sure to remove redeploy watchers and turn off debugging level logging
- Smaller configurations are easier to manage and speed up compilation
- Configuration parsing is based on XPath this has proven to be slower on JDK 1.5.0 (xalan.jar in the classpath should resolve this issue)

#### Incremental Compilation

- Flex Builder can use active or inactive incremental compilation depending on the number of projects in your workspace
- Typically the last edited project is retained in memory (active), other projects are cached to disk (inactive)
- There's some overhead in restoring the incremental compilation state from the cache, so the fastest compilation scenario is active incremental compilation

## **Debugging**

- For Flex applications, the Debugger and Profiler are great tools for tracking down problems
- ...but for data drive applications, it's a little more involved
- There are considerations for compile time, and at runtime for both the client and server
- The most common compile-time mistake is not having references to data types retrieved at runtime and thus not linked in to the SWF
- The situation is harder to spot when the missing data type implements flash.utils.IExternalizable (the infamous "one of the parameters is incorrect" error)

### Client Debugging

- For data services, a quick way to get debug info is to add <mx:TraceTarget /> to your MXML and watch the Flex Builder debug console (or flashlog.txt with a debug Flash Player)
- Log output is based the mx.logging.Log API which reports events to listening targets – if you programmatically create targets, you can do more such as filter on categories etc.
- To capture raw HTTP information use a client side sniffer like Paros Proxy, Charles, ServiceCapture, etc.
- The benefit of a client side sniffer like Paros Proxy is that you can also debug HTTPS requests

#### Server Debugging

- •On the server, /WEB-INF/flex/services-config.xml has a section to control logging. Set the target logging level to "Debug" and adjust the categories to log
- There are also server side HTTP sniffers (see LCDS's embedded JRun for /bin/sniffer.exe)
- You could write your own implementation of flex.messaging.log.Target, but typically it's easiest to start your J2EE server on the command line and rely on the default ConsoleTarget.

#### Browser Issues

- Be on the look out for known issues with certain browsers:
	- HTTPS responses with no-cache headers cause issues with MSIE 6
	- HTTP responses with no-cache headers with chunked and gzip encoding can cause issues
	- Response bodies are returned as empty when non 200 HTTP status-codes are received

## Deployment

- For deployment, you should pre-compile your application and deploy SWFs instead of MXML/AS source
- ...so you don't need to deploy the Flex Webtier compiler with LCDS WAR files
- From /WEB-INF/web.xml, remove:
	- the flex.class.path <context-param>
	- the FlexMxmlServlet, FlexSwfServlet, and FlexInternalServlet <servlet>'s and any related <servlet-mapping>'s
	- the FlexTagLib <taglib>
- From /WEB-INF/flex, delete /jars, /libs, /locale, \*.ser,
	- \*.css, flex-\*.xml, flash-\*.xml, mxml-manifest.xml
- From / WEB-INF/lib, delete bootstrap\*.jar

#### Secure Channels and Firewalls

- With LCDS 2.5.1, you can configure secure client channels and normal server endpoints. The client connects securely to your firewall but requests inside the DMZ can be normal HTTP requests
- This works because normal endpoints can still accept secure requests

```
<channel-definition id="my-secure-amf"
  class="mx.messaging.channels.SecureAMFChannel">
    <endpoint url="https://..." 
      class="flex.messaging.endpoints.AMFEndpoint"/>
</channel-definition>
```
#### RTMP Channel Port Binding

- $\bullet$  For an RTMP endpoint you can configure the  $<$ bindaddress> and <bind-port> to let the endpoint bind to a different address:port than the client channel
- This lets you point clients at an external TCP loadbalancer that forwards connections to the bind address:port of the RTMP endpoint

#### Virtual Hosting

- If your deployment is on a virtual host, be mindful of the resources available for your endpoints
- •On Linux, socket handles come out of the same fixed pool of file handles (along with file handles, pipes, etc)
- Typically web hosting companies have things fine-tuned for traditional web applications that use short-lived connections – a gotcha you have to watch out for...

#### Final Notes

- Keep up-to-date with the SDK nightly builds on Adobe Labs
- Make noise log bugs at <u>http://bugs.adobe.com/flex</u>
- Flex community http://www.flex.org/community
- This presentation will be up on my blog at: http://blogs.adobe.com/pfarland

Thank you!